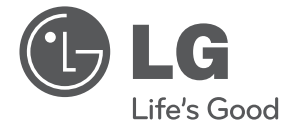

# MANUAL DE UTILIZARE DVD Player

Vă rugăm să citiți cu atenție acest manual înainte de a folosi aparatul și să-l păstrați pentru a-l putea consulta ulterior.

DVX640 / DVX642

P/NO : MFL63266765

## **Informaţii pentru siguranţă**

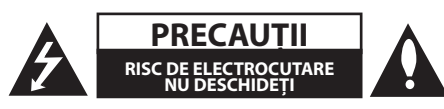

**PRECAUŢII:** PENTRU A REDUCE RISCUL DE ELECTROCUTARE, NU SCOATEŢI CAPACUL (SAU PARTEA DIN SPATE). ÎN INTERIOR NU EXISTĂ PIESE CARE POT FI MANIPULATE DE UTILIZATOR. PENTRU LUCRĂRI DE SERVICE ADRESAŢI-VĂ PERSONALULUI CALIFICAT.

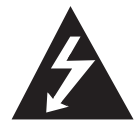

Acest fulger cu simbolul săgeții încadrat într-un triunghi echilateral este destinat să alerteze utilizatorul cu privire la prezenta unei tensiuni periculoase neizolate în incinta

produsului, care ar putea avea o valoare suficientă pentru a constitui un risc de electrocutare.

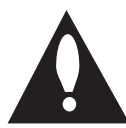

Semnul de exclamare încadrat într-un triunghi echilateral este destinat să alerteze utilizatorul cu privire la prezenta unor instructiuni importante de operare şi întreţinere

(service) în documentaţia care însoţeşte produsul.

**ATENŢIE:** PENTRU A REDUCE RISCUL DE INCENDIU SAU ELECTROCUTARE, NU EXPUNETI ACEST PRODUS INTEMPERIILOR SAU UMEZELII.

**ATENŢIE:** Nu instalaţi acest echipament întrun spaţiu restrâns, cum ar fi o bibliotecă sau un element similar.

**PRECAUŢII:** Nu obstrucţionaţi orificiile de ventilare. A se instala în conformitate cu instrucţiunile producătorului.

Fantele şi orificiile din carcasă au rolul de a asigura ventilarea şi o funcţionare optimă a produsului, precum şi de a proteja produsul de supraîncălzire. Orificiile nu trebuie obstrucţionate prin aşezarea produsului pe un pat, o canapea, o carpetă sau pe o altă suprafață similară. Acest produs nu trebuie amplasat într-un obiect de mobilier, cum ar fi o bibliotecă sau un raft, decât dacă există o ventilație corespunzătoare sau dacă se respectă instrucţiunile producătorului.

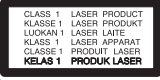

**PRECAUŢII:** Acest produs utilizează un sistem laser. Pentru a asigura o utilizare corectă a acestui produs, cititi cu atentie acest manual de utilizare și păstrați-l pentru consultări ulterioare. Dacă aparatul necesită lucrări de întretinere, contactati un service autorizat. Folosirea comenzilor, reglajelor sau îndeplinirea altor proceduri decât cele specificate aici pot provoca expuneri periculoase la radiatii. Pentru a preveni expunerea directă la razele laser, nu încercați să deschideți incinta. La deschidere sunt radiaţii laser vizibile. NU PRIVIŢI DIRECT ÎNSPRE RAZE.

#### **PRECAUŢII cu privire la cablul de alimentare**

Pentru majoritatea aparatelor, se recomandă să fie amplasate pe un circuit dedicat;

Aceasta înseamnă ca un circuit electric să alimenteze doar acest aparat, fără alte prize sau circuite secundare. Consultați pagina de specificaţii din acest manual de utilizare pentru mai multă siguranţă. Nu supraîncărcaţi prizele. Prizele cu suprasarcină, prizele şi cablurile slăbite sau deteriorate, prelungitoarele, cablurile de alimentare uzate, deteriorate sau cu izolatia ruptă sunt periculoase. Oricare dintre aceste situații poate provoca electrocutare sau incendiu. Examinati periodic cablul aparatului, iar dacă pare a fi deteriorat scoateti-l din priză, nu mai utilizati aparatul şi înlocuiţi cablul cu unul identic, printrun service autorizat. Protejati cablul de alimentare împotriva abuzurilor de ordin fizic sau mecanic, cum ar fi răsucirea, formarea de noduri, prinderea la o ușă sau călcarea sa. Acordați o atenție specială ştecărelor, prizelor şi punctului în care cablul iese din aparat. Pentru a întrerupe alimentarea cu curent, scoateţi ştecărul din priză. Când instalaţi produsul, asigurati-vă că ștecărul este ușor accesibil.

#### 4 **Să începem**

Acest aparat este echipat cu o baterie sau cu un acumulator portabil.

**Modalitatea sigură de scoatere a bateriei sau a ansamblului bateriilor din aparat:** Scoateţi bateria veche sau ansamblul bateriilor, urmati paşii în ordine inversă a montării. Pentru a preveni contaminarea mediului şi posibilele pericole pentru sănătatea oamenilor şi a animalelor, puneţi bateria veche în recipientul corespunzător de la punctele de colectare desemnate. Nu aruncati bateriile sau acumulatorul împreună cu deşeurile menajere. Se recomandă să utilizați sistemele locale de rambursare gratuită pentru baterii şi acumulatori. Bateriile nu se vor expune la căldură excesivă, cum ar fi la soare, la foc sau similar.

**PRECAUŢII:** Aparatul nu trebuie să vină în contact cu apa (picături sau vărsată), iar pe el nu trebuie aşezate obiecte pline cu lichide, cum ar fi vaze de flori.

### **Observaţii cu privire la drepturile de autor**

- Acest produs dispune de tehnologie de protejare a drepturilor de autor, care este protejată prin patente SUA şi prin alte drepturi de proprietate intelectuală. Folosirea acestei tehnologii de protectie a drepturilor de autor trebuie autorizată de către Rovi Corporation şi este destinată pentru utilizare domestică şi pentru alte tipuri de vizionări limitate, dacă nu există o altă autorizare din partea Rovi Corporation. Demontarea şi dezasamblarea sunt interzise.
- Potrivit legii americane a drepturilor de autor si legilor drepturilor de autor din alte tări, înregistrarea, utilizarea, afişarea, distribuirea sau revizuirea neautorizată a programelor TV, casetelor video, DVD-urilor, CD-urilor şi a altor materiale face obiectul răspunderii civile şi/sau penale.

#### **Evacuarea aparatului vechi**

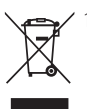

1.Dacă un produs poartă acest simbol cu o pubelă tăiată, aceasta înseamnă că produsul respectiv se supune Directivei europene 2002/96/EC.

2.Toate aparatele electrice şi electronice vor fi evacuate separat de deşeurile menajere, prin serviciile speciale de colectare desemnate de autorităţile guvernamentale sau locale.

- 3. Evacuarea corectă a vechiului aparat va ajuta la preîntâmpinarea unor posibile consecinte negative pentru mediu și pentru sănătatea omului.
- 4. Pentru mai multe informatii detaliate cu privire la evacuarea vechiului aparat, contactati biroul municipal, serviciile de evacuare a deşeurilor sau magazinul de unde ati cumpărat produsul.

Prin prezenta, LG Electronics declară că acest produs/aceste produse respectă principalele cerinte și alte prevederi relevante ale Directivei 2004/108/EC, 2006/95/EC şi 2009/125/EC.

Reprezentant european: LG Electronics Service Europe B.V.Veluwezoom 15, 1327 AE Almere. Olanda (Tel.: +31–(0)36–547–8888)

#### **Observaţii cu privire la discuri**

- Nu atingeti partea înregistrată a discului. Ţineţi discul de margini, astfel încât să nu lăsaţi amprente pe suprafaţă. Nu lipiţi hârtie sau bandă pe disc.
- y După redare, puneţi discul în carcasa sa. Nu expuneţi discul la lumina solară directă sau la surse de căldură și nu-l lăsați într-o mașină parcată expusă la lumina solară directă.

#### **Observaţii cu privire la aparat**

- Păstrati cutia originală și materialele de ambalare. Dacă trebuie să transportaţi aparatul, pentru o maximă protecţie, reambalaţi-l aşa cum a fost ambalat iniţial din fabrică.
- y Pentru a curăţa aparatul, folosiţi o cârpă moale, uscată. Dacă suprafeţele sunt extrem de murdare, folosiți o cârpă moale umezită cu o soluție slabă de detergent. Nu folositi solventi puternici, cum ar fi alcoolul, benzina sau tinerul, deoarece aceștia pot deteriora suprafața aparatului.
- Aparatul este un dispozitiv de precizie, care foloseşte o înaltă tehnologie. Dacă lentila optică si piesele de actionare a discului sunt murdare sau uzate, calitatea imaginii se poate diminua. Pentru detalii, contactaţi cel mai apropiat centru de service autorizat.

## **Cuprins**

#### **Să începem**

- 3 Informații pentru siguranță
- Introducere
- 6 Despre afişarea simbolului " $Q''$
- Simboluri folosite în acest manual
- Accesorii livrate
- Discuri care pot fi redate
- Compatibilitatea fişierelor
- Cod regional
- Telecomandă
- Panoul frontal
- Panoul din spate

### **Conectare**

- Conectare la televizorul dvs
- Conectarea cablului RCA la SCART
- Conectarea cablului componentă video
- Conectare la un amplificator
- Conectarea cablului audio
- Conectarea cablului COAXIAL (audio digital)

### **Setarea sistemului**

- Setări
- Efectuarea setărilor din Setup (Configurare)
- Meniul [LIMBA]
- Meniul [DISPLAY]
- Meniul [AUDIO]
- Meniul [BLOCHEAZA]
- Meniul [ALTELE]

#### **Operare**

- Redare generală
- Redarea unui disc
- Redarea fişierului
- Afişaj pe ecran
- Operare generală
- Redare avansată
- Film
- Muzică
- Foto

### **Depanare**

Depanare

#### **Anexă**

- Lista codurilor regionale
- Lista codurilor de limbă
- 21 Specificații
- 21 Mărci comerciale și licente

## **Introducere**

### **Despre afişarea simbolului "**7**"**

" $\mathcal{O}$ " poate apărea pe ecranul televizorului în timpul operării şi înseamnă că funcţia explicată în acest manual de utilizare nu este disponibilă la acel mediu.

### **Simboluri folosite în acest manual**

O sectiune al cărei titlu are unul dintre următoarele simboluri se aplică numai discului sau fişierului reprezentat prin simbolul respectiv.

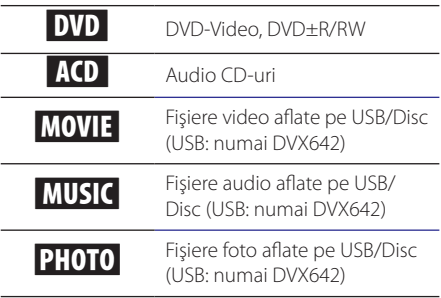

### **Accesorii livrate**

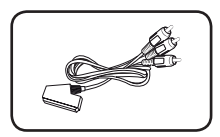

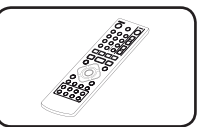

Cablu RCA la SCART (1) Telecomandă (1)

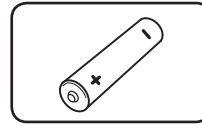

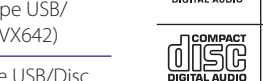

**Discuri care pot fi redate**

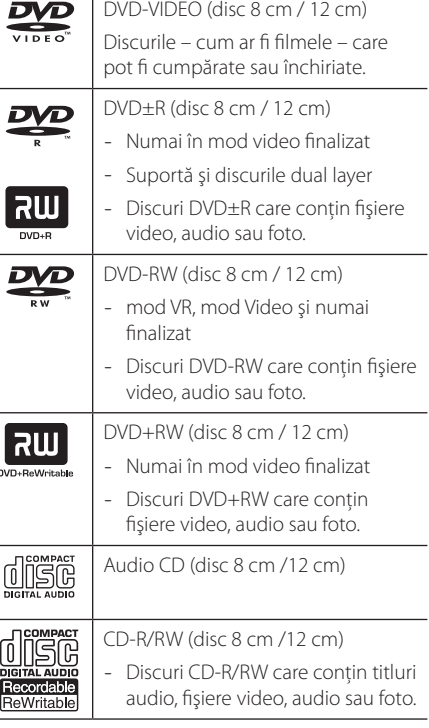

### **A** Notă

Trebuie să setaţi opţiunea de format al discului pe [Mastered] pentru ca discurile să fie compatibile cu playerele, atunci când formataţi discuri reinscriptibile. Când setaţi opţiunea pe Sistem live (Live System), nu le puteți utiliza pe player. (Mastered/Live File System: sistem de format al discului pentru Windows Vista)

Baterie (1)

### **Compatibilitatea fişierelor**

#### **Global**

**Extensii disponibile pentru fișiere:** "avi", "mpg", ".mpeg", ".mp3", ".wma", ".jpg", ".jpeg"

- y Lungimea maximă a numelui fişierului este de 35 caractere.
- În functie de mărimea și numărul fișierelor, citirea conţinutului suportului media poate dura câteva minute.

**Număr maxim de fişiere / folder:** Sub 600 (număr total de fişiere şi foldere)

**Format CD-R/RW, DVD±R/RW:** ISO 9660

#### **Fişiere video**

**Rezoluţie disponibilă:** 720 x 576 (l x H) pixeli

**Subtitrări care pot fi redate:** SubRip (.srt/.txt), SAMI (.smi), SubStation Alpha (.ssa/.txt), MicroDVD (.sub/.txt), SubViewer 2.0 (.sub/.txt), TMPlayer (.txt), DVD Subtitle System (.txt)

**Format de codec care poate fi redat:** "DIVX3.xx", "DIVX4.xx", "DIVX5.xx", "MP43", "XviD", "3IVX"

**Format audio care poate fi redat:** "Dolby Digital", "DTS", "PCM", "MP3", "WMA"

**Frecvenţa de eşantionare:** în limitele a 8-48 kHz (MP3), 32-48 kHz (WMA)

#### **Rata de eşantionare (MP3/WMA/DivX):** în

limitele a 8-320 kbps (MP3), 32-192 kbps (WMA), sub 4 Mbps (DivX)

### , Notă

Acest aparat nu suportă fişiere înregistrate cu GMC\*1 sau Qpel\*2. Acestea sunt tehnici de codare video în MPEG4 standard, cum are DivX.

\*1 GMC – Global Motion Compensation

\*2 Qpel – Quarter pixel

#### **Fişiere audio**

**Frecvenţa de eşantionare:** în limitele a 8-48 kHz (MP3), 32-48 kHz (WMA)

**Rata de eşantionare:** în limitele a 8-320 kbps (MP3), 32-192 kbps (WMA)

#### **Fişiere foto**

#### **Dimensiune fotografie:** Se recomandă sub 2 MB.

- y Fişierele imagine foto cu compresie fără pierderi şi progresive nu sunt suportate.
	- **D** Notă cu privire la dispozitivul-

USB (numai DVX642)

- Nu extrageti dispozitivul USB în timp ce se află în funcţiune (redare etc.).
- y Un dispozitiv USB care necesită. o instalare suplimentară de program când îl conectati la un computer nu este suportat.
- y Dispozitiv USB: dispozitiv USB care suportă USB1.1 şi USB2.0.
- Fisierele film, muzică și foto pot fi redate. Pentru detalii cu privire la operatiunile fiecărui fişier, consultaţi paginile respective.
- y Se recomandă efectuarea periodică de copii de rezervă pentru prevenirea pierderii datelor.
- Dacă folositi un cablu prelungitor USB, un HUB USB sau un USB Multi-reader, este posibil ca dispozitivul USB să nu fie recunoscut.
- y Este posibil ca unele dispozitive USB să nu functioneze cu acest aparat.
- Camerele digitale și telefoanele mobile nu sunt suportate.
- Portul USB al aparatului nu poate fi conectat la PC. Aparatul nu poate fi folosit ca dispozitiv de stocare.

### **Cod regional**

Acest aparat are un cod regional tipărit în partea din spate. Acest aparat poate reda numai DVD-uri care poartă aceeaşi etichetă ca cea din partea din spate sau "ALL".

## **Telecomandă**

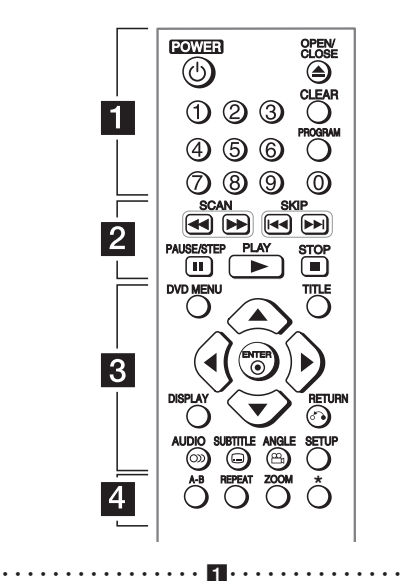

**POWER (**1**):** Comută aparatul pe deschis (ON) sau pe închis (OFF).

**OPEN/CLOSE (**B**):** Deschide şi închide platanul discului.

**Butoane numerice:** Selectează elementele numerotate dintr-un meniu.

**CLEAR:** Şterge un număr de track din lista programului.

**PROGRAM:** Intră în modul de editare program.

• • • • • • • • • • • • • • b• •

**SCAN (**c/v**):** Caută înapoi sau înainte.

**SKIP (KIII):** Trece la următorul capitol/track/ fişier sau la cel anterior.

**PAUSE/STEP (**M**):** Întrerupe redarea.

- **PLAY (**z**):** Începe redarea.
- **STOP (** $\Box$ ): Oprește redarea.

#### • • • • • • • • • • • • • • c• •

**DVD MENU:** Accesează meniul DVD sau iese din el. **TITLE:** Accesează meniul titlu al discului, dacă există.

w/s/a/d**:** Navighează în meniuri.

**ENTER (©):** Confirmă selecția din meniu.

**DISPLAY:** Accesează afişajul pe ecran sau iese din el. **RETURN (**x**):** Vă deplasaţi înapoi sau ieşiţi din meniu.

**AUDIO (**[**):** Selectează o limbă audio sau un canal audio.

**SUBTITLE (**]**):** Selectează o limbă pentru subtitrare. **ANGLE (**}**):** Selecteaza unghiul camerei la DVD, daca este disponibil.

**SETUP:** Acceseaza meniul Setup (Configurare) sau iese din el.

• • • • • • • • • • • • • • d• •

**A-B:** Repetă o sectiune.

**REPEAT:** Repetă un capitol, track, titlu sau toate.

**ZOOM:** Măreşte imaginea video.

?**:** Butonul nu este disponibil.

#### **Instalarea bateriilor**

Detașati capacul bateriei aflat în partea din spate a telecomenzii și introduceti o baterie R03 (AAA) cu simbolurile  $\bigoplus$  și  $\bigoplus$  aliniate corect.

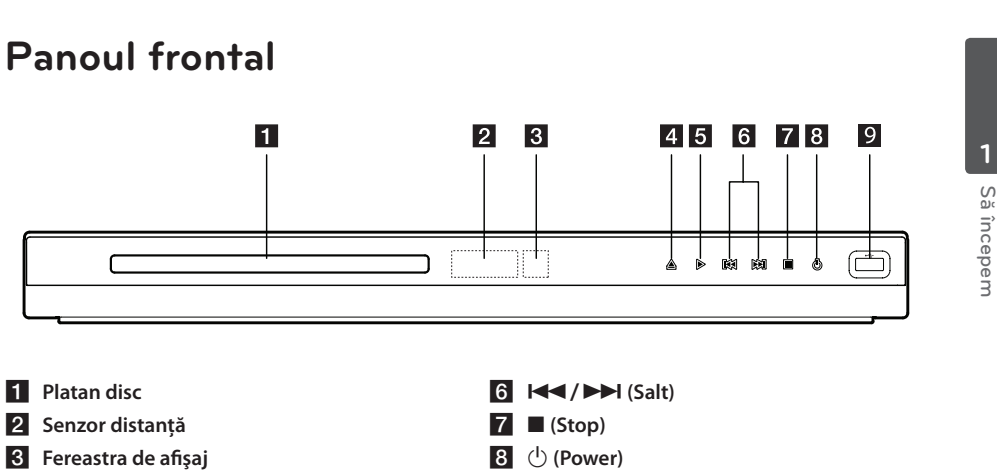

- $\triangle$  (Deschidere/închidere)
- $\overline{5}$   $\triangleright$  (Redare)

**8**  $\bigcup$  (Power) **Port USB** (numai DVX642)

## **Panoul din spate**

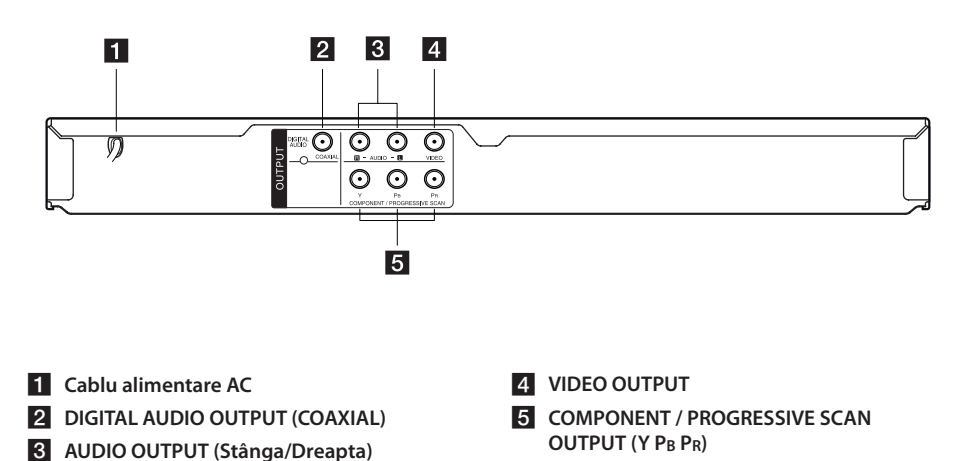

#### **Să începem** 9

## **Conectare la televizorul dvs**

### **Conectarea cablului RCA la SCART**

Folosind cablul RCA la SCART, conectaţi capetele cablului RCA (VIDEO OUTPUT/AUDIO OUTPUT (S/D)) la mufele corespunzătoare VIDEO OUTPUT şi AUDIO OUTPUT (S/D) ale aparatului și conectati cablul scart la mufa scart a televizorului.

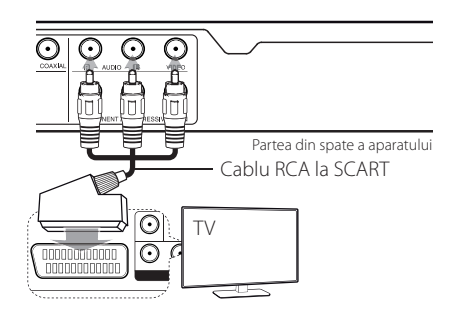

### **Conectarea cablului componentă video**

Conectaţi mufele COMPONENT/PROGRESSIVE SCAN OUTPUT ale aparatului la mufele de intrare corespunzătoare ale televizorului, utilizând cablul Componentă video, cu Y pentru verde, Pb pentru albastru și Pr pentru roșu.

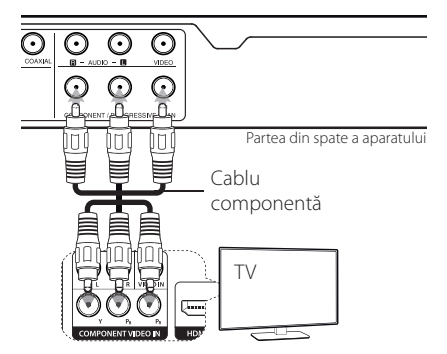

- y Dacă televizorul dvs. acceptă semnale în format progresiv, trebuie să utilizaţi această conexiune şi să setaţi [Scanare Progresiva] pe [Pornit] în meniul Setup (Configurare). (A se vedea pagina 12)
- Trebuie totuși să conectati cablul AUDIO între aparat şi televizor.

## **Conectare la un amplificator**

### **Conectarea cablului audio**

Conectati ieșirea AUDIO OUTPUT a aparatului la intrarea 2CH AUDIO IN a amplificatorului cu cablul Audio, AUDIO stânga/dreapta cu alb/roşu.

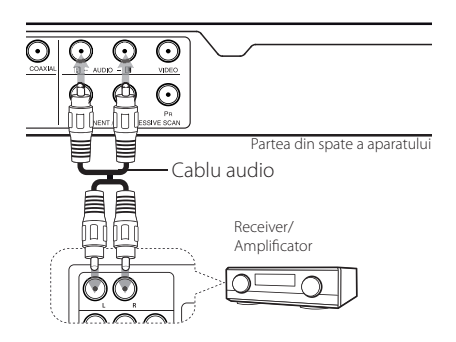

### **Conectarea cablului COAXIAL (audio digital)**

Conectati una dintre mufele DIGITAL AUDIO OUTPUT (COAXIAL) ale aparatului la mufa corespunzătoare de la amplificator.

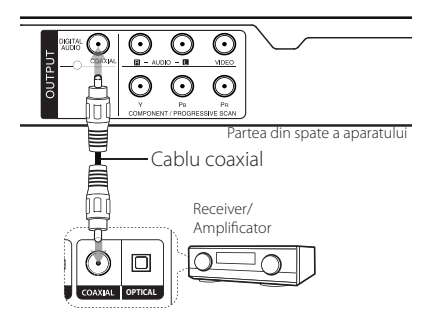

- y Dacă televizorul nu poate lucra cu o frecvenţă de eşantionare de 96 kHz, setaţi opţiunea [Frecventa Model] pe [48 kHz] din meniul Setup (Configurare).
- Dacă televizorul dvs. nu este echipat cu decodor Dolby Digital şi MPEG, setaţi opţiunile [Dolby Digital] şi [MPEG] pe [PCM] din meniul Setup (Configurare).

, Notă

- y Dacă formatul audio al ieşirii digitale nu se potriveşte cu capacităţile amplificatorului dvs., amplificatorul va produce un sunet puternic, distorsionat sau nu se va auzi nici un sunet.
- Pentru a vedea formatul audio al discului curent pe display-ul de pe ecran, apăsaţi AUDIO.
- y Acest aparat nu face decodare internă (2 canale) a unei coloane sonore DTS. Pentru a beneficia de avantajele unui sunet surround DTS pe mai multe canale, trebuie să conectati acest aparat la un amplificator compatibil DTS prin una dintre ieşirile audio digital ale acestui aparat.

## **Setări**

Când aparatul este pornit pentru prima dată, trebuie să selectati limba dorită.

### **Efectuarea setărilor din Setup (Configurare)**

Puteti modifica setările aparatului în meniul [SETARE].

- 1. Apăsați SETUP.
- 2. Folositi  $\triangle/\blacktriangledown$  pentru a selecta prima optiune de configurare și apăsați ▶ pentru a vă deplasa la al doilea nivel.
- 3. Folositi  $\triangle$  /  $\nabla$  pentru a selecta a doua optiune de configurare și apăsați ▶ pentru a vă deplasa la al treilea nivel.
- 4. Folosiți ▲/▼ pentru a selecta setarea dorită și apăsați ENTER (<sup>o</sup>) pentru a confirma selecția.

### **Meniul [LIMBA]**

#### **Limba meniului**

Selectați limba pentru meniul Setup (Configurare) şi pentru afişajul de pe ecran.

### **Disc Audio/Subtitrare Disc/Meniul Discului**

Selectati o limbă pentru Audio/subtitrare/meniu disc.

**[Original]:** Se referă la limba iniţială în care a fost înregistrat discul.

**[Alta]:** Pentru a selecta altă limbă, apăsați butoanele numerice și apoi ENTER  $(\odot)$  pentru a introduce numărul corespunzător din 4 cifre conform listei codurilor de limbă. (A se vedea pagina 20). Dacă aţi făcut o greşeală când aţi introdus un număr, apăsați CLEAR pentru a sterge cifrele și apoi corectati.

**[Anulat]** (pentru subtitrarea discului): Dezactivează subtitrarea.

### **Meniul [DISPLAY]**

#### **Aspect TV**

Selectati ce aspect al ecranului veti utiliza, în functie de forma ecranului televizorului dvs.

**[4:3]:** Selectati dacă folositi un televizor standard 4:3.

[16:9]: Selectati dacă folositi un televizor cu ecran lat 16:9.

### **Mod Display**

Dacă ati selectat 4:3, va trebui sa definiti modul în care doriti să apară programele și filmele pe ecran lat pe ecranul televizorului dvs.

**[Aspect Scrisoare]:** Imaginea este pe ecran lat, cu benzi negre în porţiunile de sus şi de jos ale ecranului.

**[Scanare Pan]:** Aceasta umple întregul ecran 4:3, decupând imaginea după necesităţi.

### **Scanare progresivă (Pentru conexiune componentă video)**

Selectează dacă mufele COMPONENT/PROGRESSIVE SCAN OUTPUT redau semnal progresiv. Dacă televizorul dvs. acceptă semnale în format progresiv, veti beneficia de o reproducere fidelă a culorilor și de o imagine de cea mai bună calitate selectând [Pornit]. Dacă televizorul dvs. nu acceptă semnale în format progresiv, selectați [Anulat].

Dacă ati activat din greșeală caracteristica de scanare progresivă [Pornit], trebuie să resetati aparatul. Mai întâi, scoateţi discul din aparat. Apoi tineti apăsat STOP timp de cinci secunde. Iesirea video va reveni la setarea standard şi imaginea va putea fi vizionată pe televizorul dvs.

### **Meniul [AUDIO]**

### **Dolby Digital / DTS / MPEG**

Setati optiunile Audio ale aparatului în functie de diferitele tipuri de ieșire disc pe care le utilizati.

### **Frecventa Model (Frequency)**

Selectează frecvența de eșantionare a semnalului audio între [48 kHz] şi [96 kHz].

### **DRC (Dynamic Range Control)**

Face sunetul clar dacă volumul este redus (numai Dolby Digital). Setati pe [Pornit] pentru acest efect.

### **Vocal**

Setaţi pe [Pornit] numai dacă redaţi un DVD karaoke pe mai multe canale. Canalele karaoke ale discului vor fi mixate într-un sunet stereo normal.

### **Meniul [BLOCHEAZA]**

Mai întâi trebuie să creaţi parola din 4 cifre pentru [Codul Zonei] pentru a utiliza meniul LOCK (Blocare).

Daca aţi uitat parola, o puteţi reseta. Mai întâi, scoateţi discul din aparat. Intraţi în meniul Setup (Configurare) şi apoi introduceţi numărul din 6 cifre "210499". În fereastra de afișaj va apărea "P CLr", iar parola va fi ştearsă.

### **Rating**

Selectati un nivel de clasificare. Cu cât nivelul este mai mic, cu atât clasificarea este mai strictă. Selectaţi [Deblocheaza] pentru a dezactiva clasificarea.

### **Parola**

Setează sau schimbă parola pentru setările de blocare.

### **Codul Zonei**

Pentru a introduce codul regional standardizat, consultaţi lista cu coduri regionale de la pagina 19.

### **Meniul [ALTELE]**

### **B.L.E. (Black Level Expansion)**

Pentru a selecta nivelul de negru la redarea imaginilor, setati în functie de preferinte și de capacitatea monitorului.

### **Viteza Copiere** (numai DVX642)

Puteți alege o rată de esantionare pentru înregistrarea directă USB. Ratele de eşantionare mai mari oferă o calitate mai bună a sunetului, dar utilizează mai mult spatiu pe USB Flash Drive. Pentru înregistrare USB directă, a se vedea pagina 16.

### **DivX(R) VOD**

DESPRE DIVX VIDEO: DivX® este un format video digital creat de DivX, Inc. Acesta este un aparat oficial DivX Certified® care redă imagini video DivX. Vizitaţi divx.com pentru mai multe informaţii şi instrumente software pentru convertirea fişierelor dvs. în filme DivX.

DESPRE DIVX VIDEO-ON-DEMAND: Acest aparat DivX Certified® trebuie înregistrat pentru a putea reda filme DivX Video-on-Demand (VOD) achizitionate. Pentru a obtine codul de înregistrare, localizati sectiunea DivX VOD în meniul de setare al aparatului. Mergeţi la vod.divx.com pentru mai multe informaţii despre modalitatea de efectuare a înregistrării.

**[Înregistrare]:** Afişează codul de înregistrare al aparatului dvs.

**[Sterge]:** Anulează înregistrarea aparatului şi afişează codul de anulare a înregistrării.

### **Redare generală**

### **Redarea unui disc DVD ACD**

- 1. Apăsați OPEN/CLOSE (▲) și puneți un disc pe platan.
- 2. Apăsați OPEN/CLOSE (
b) pentru a închide platanul discului.

La majoritatea discurilor DVD-ROM, redarea începe automat.

Pentru un Audio CD, selectati un track folosind  $\triangle$  /  $\blacktriangledown$  /  $\blacktriangle$  /  $\blacktriangleright$  și apăsați PLAY ( $\blacktriangleright$ ) sau ENTER ( $\odot$ ) pentru a reda track-ul.

### **Redarea fişierului**  MOVIE | MUSIC | PHOTO

- 1. Apăsați OPEN/CLOSE (▲) pentru a pune un disc pe platan sau conectati dispozitivul USB. (USB: numai DVX642)
- 2. Selectați un fișier utilizând  $\triangle/\blacktriangledown/\blacktriangle/\blacktriangleright$  și apăsați PLAY ( $\blacktriangleright$ ) sau ENTER ( $\odot$ ) pentru a reda fişierul.

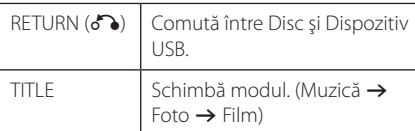

### Afişaj pe ecran DVD MOVIE

Puteti afișa și modifica diferite informatii și setări legate de continut.

- 1. În timpul redării, apăsați DISPLAY pentru a afișa diferite informatii despre redare.
- 2. Selectați o opțiune utilizând  $\triangle/\blacktriangledown$ .
- 3. Folositi  $\blacktriangleleft$  /  $\blacktriangleright$  si un buton numeric pentru a modifica valoarea optiunii selectate.
- 4. Apăsați RETURN (2) pentru a ieși din afișajul pe ecran.

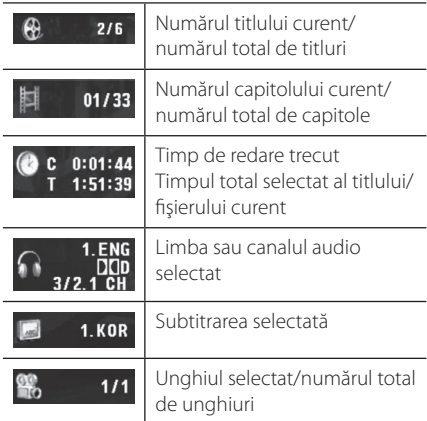

### **Operare generală**

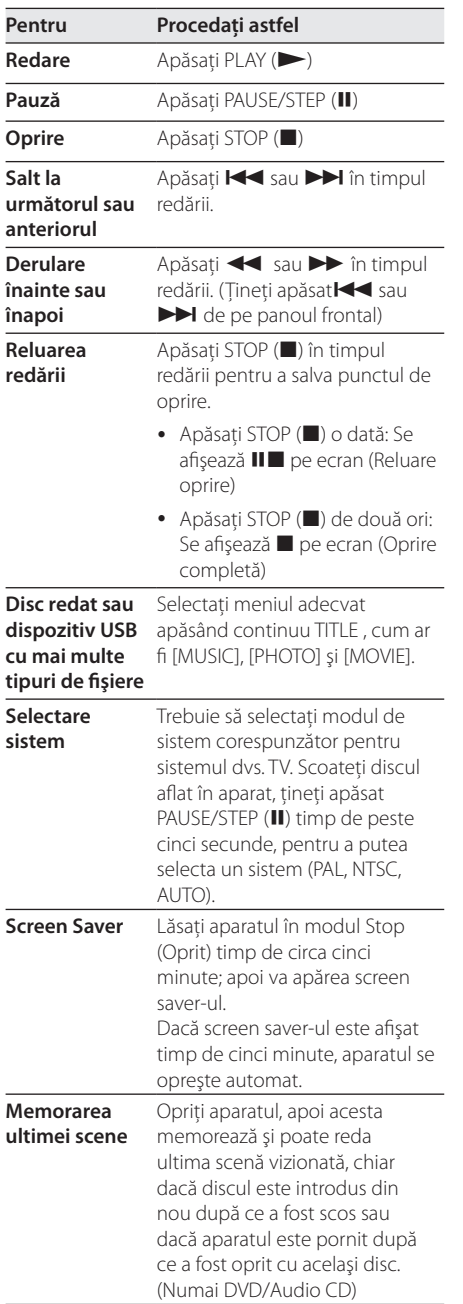

## **Redare avansată**

### **Film DVD MOVIE**

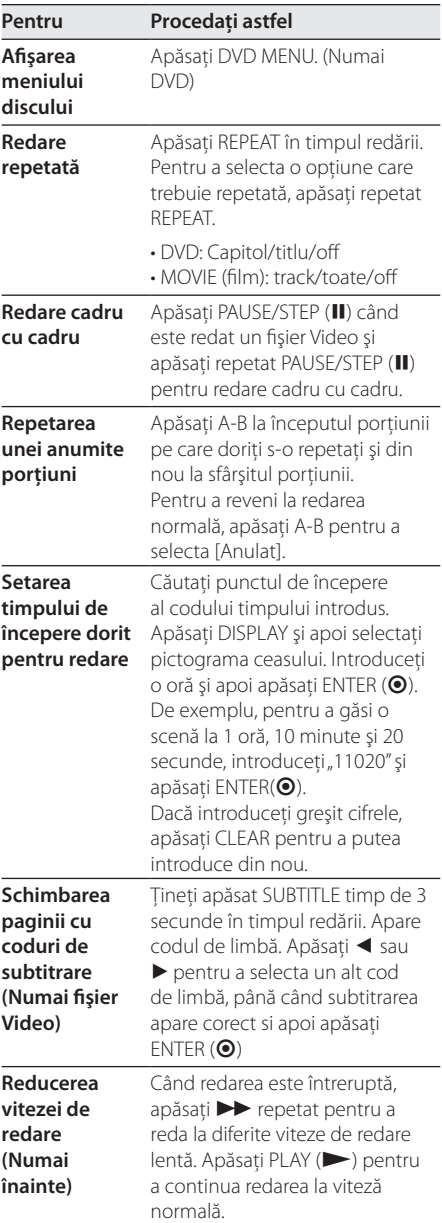

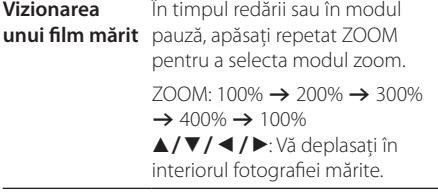

### **Muzică ACD MUSIC**

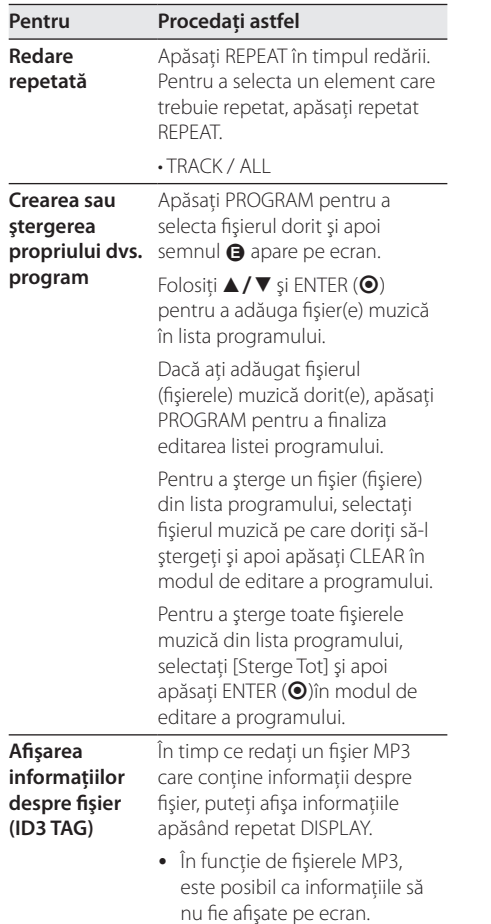

**Înregistraţi un Audio CD pe dispozitivul USB la viteză X2 (numai ACD) (numai DVX642)**

Conectaţi USB Flash Drive-ul la aparat înainte de înregistrare.

Introduceti un Audio CD și apoi selectati un track folosind  $\blacktriangle$ / V, DVD MENU sau butoanele numerice.

- Pentru înregistrarea unui track: Apăsați AUDIO (O)) în timpul redării, în modul pauză sau reluare oprire.
- Pentru înregistrarea tuturor track-urilor: Apăsați AUDIO (O)) în modul oprit complet.
- Pentru înregistrare listă program: În modul oprit, apăsați AUDIO (O)) după ce ati selectat un track din lista programului.

**D** Notă (numai DVX642)

- Dacă folosiți această funcție, folderul "CD\_ REC" va fi creat automat pe USB Flash Driver şi apoi fişierele cu muzică vor fi salvate în acesta.
- y Dacă scoateţi USB Flash Drive-ul, opriţi sau deschideti aparatul în timpul înregistrării, puteti provoca defectiuni.
- Dacă spațiul rămas pe USB Flash Drive este insuficient, înregistrarea nu poate fi efectuată. Pentru a mări spaţiul liber, ştergeţi fişierele de pe acesta utilizând computerul.
- y Discurile CD-G şi audio CD-urile codate în DTS nu pot fi înregistrate.
- HDD-urile externe, cititoarele multicard, dispozitivele USB cu mai multe partitii. dispozitivele blocate şi MP3 playerele nu sunt suportate.
- Format de înregistrare: fişier MP3
- y Rata de eşantionare cu codare: 96 Kbps / 128 Kbps

Efectuarea de copii neautorizate după materiale protejate la copiere, inclusiv software, fişiere, emisiuni şi înregistrări de sunet, poate fi considerată o încălcare a drepturilor de autor şi poate constitui infracţiune. Acest echipament nu trebuie utilizat în astfel de scopuri. **Fiţi responsabil** 

**Respectaţi drepturile de autor**

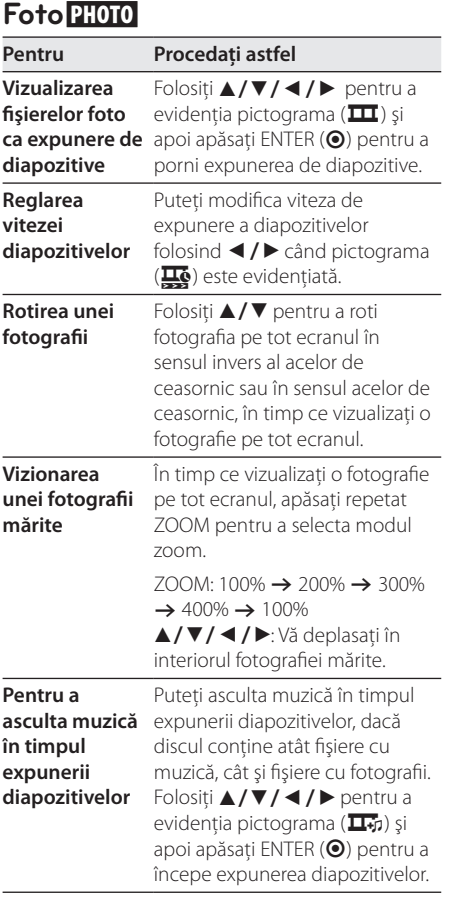

## **Depanare**

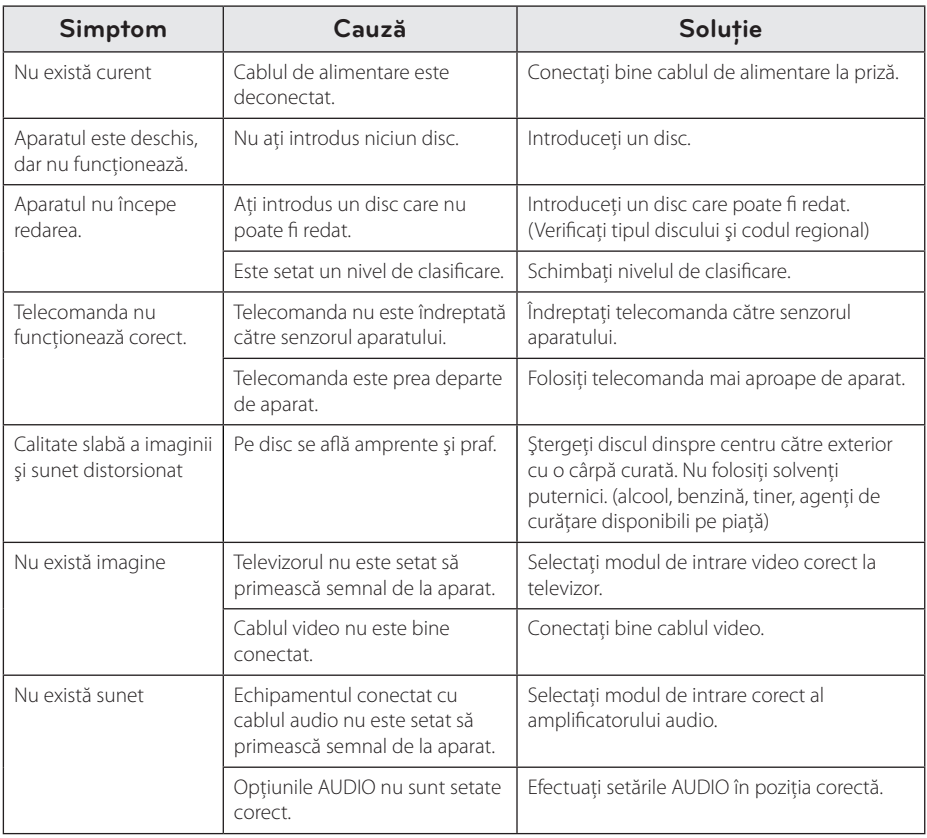

I

## **Lista codurilor regionale**

Alegeţi un cod regional din această listă.

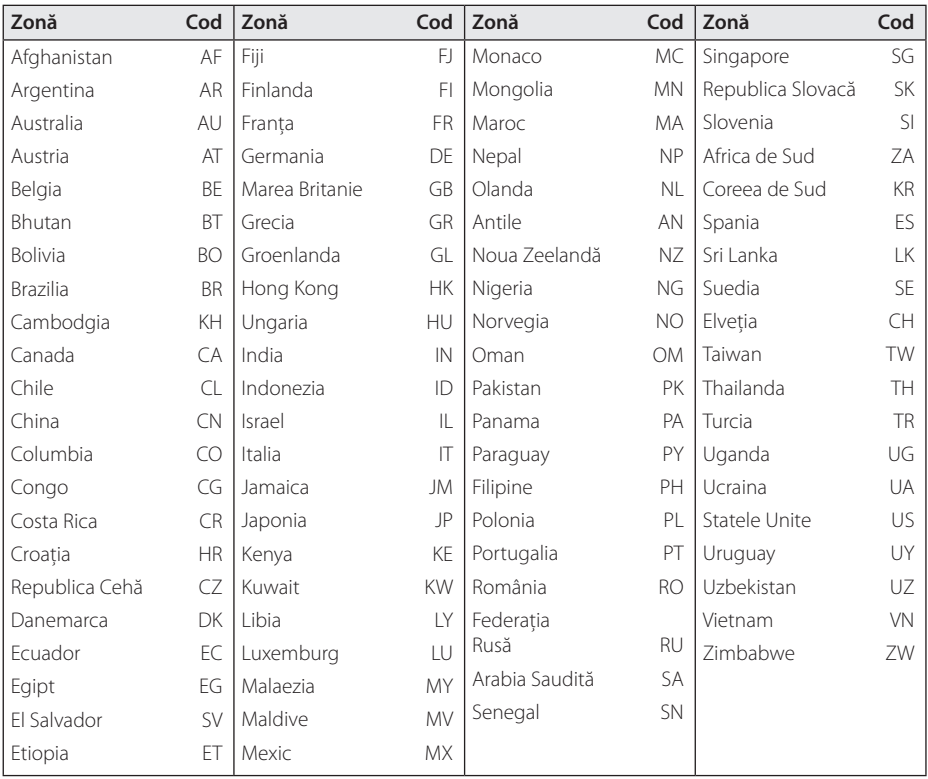

Anexă **6**

## **Lista codurilor de limbă**

Folosiţi această listă pentru a introduce limba dorită pentru următoarele setări iniţiale: [Disc Audio], [Subtitrare Disc] şi [Meniul Discului].

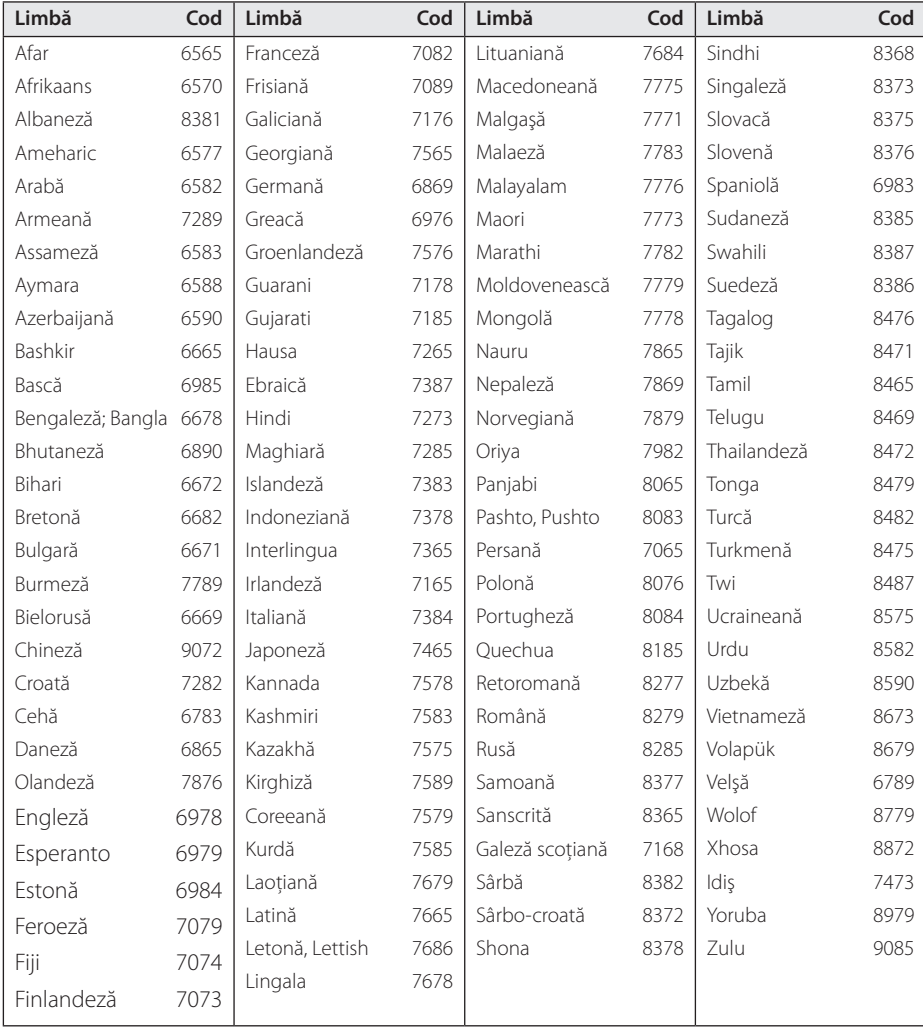

## **Specificaţii**

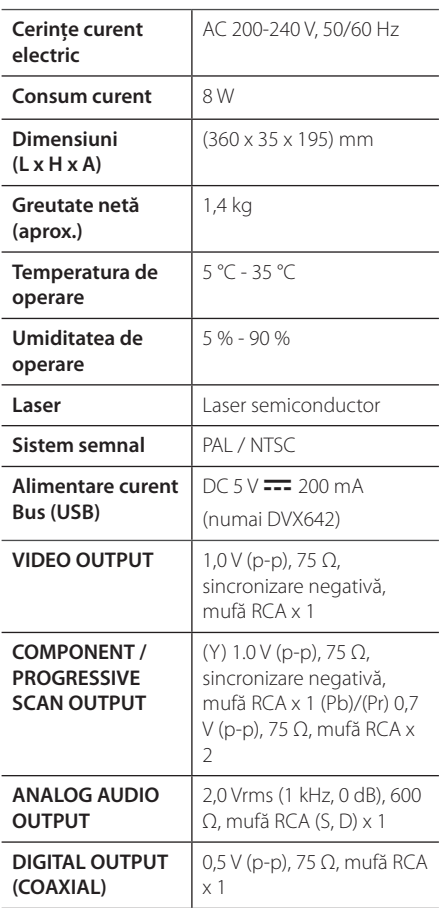

Designul şi specificaţiile pot fi modificate fără o înştiinţare prealabilă.

## **Mărci comerciale şi licenţe**

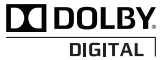

Produs sub licenţă de la Dolby Laboratories. Dolby şi simbolul cu doi D sunt mărci comerciale ale Dolby Laboratories.

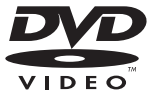

"DVD Logo" este marcă comercială a DVD Format/Logo Licensing Corporation.

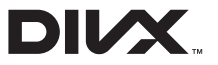

DivX®, DivX Certified® şi logo-urile asociate sunt mărci comerciale ale DivX, Inc. şi se folosesc sub licentă.

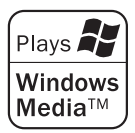

Anexă **6**

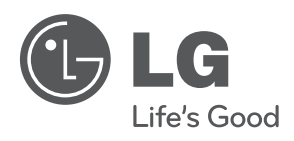